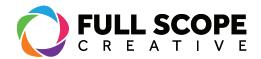

## **CREATING A NEW POST**

- 1. Sign in if necessary (See Page 1: "Signing In") and access the "Posts" page (See Page 3: "Accessing Posts").
- 2. Under either pages or posts, click "Add New".

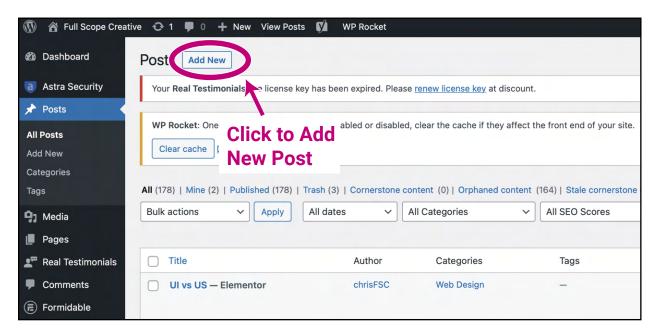

3. You will be brought to the new page or post dashboard. Here you can give the page a new title. Next, find the sidebar on the right and scroll down to "Template". If the sidebar is hidden somehow, click the gear symbol on the top of the screen.

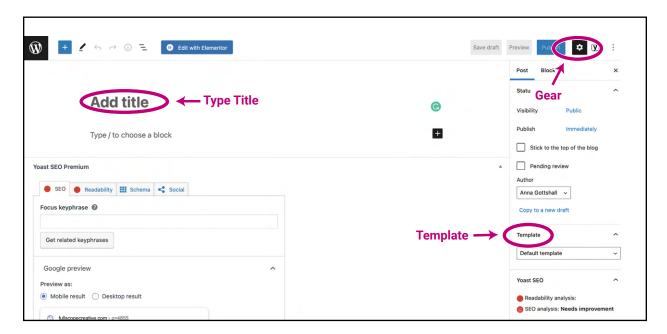

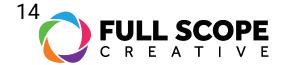

4. Click the dropdown under "Template", then scroll down to and click "Elementor Full Width".

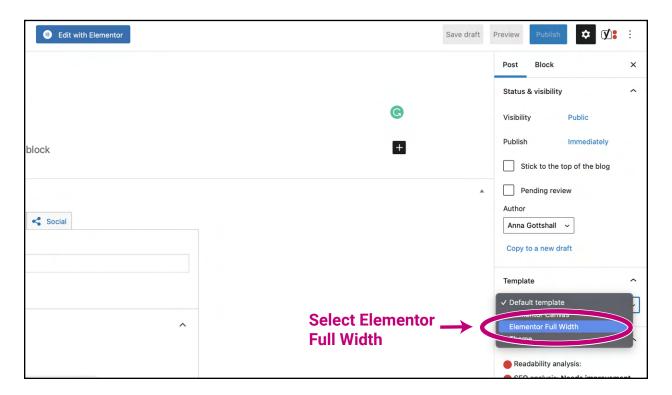

5. Finally, click "Edit with Elementor".

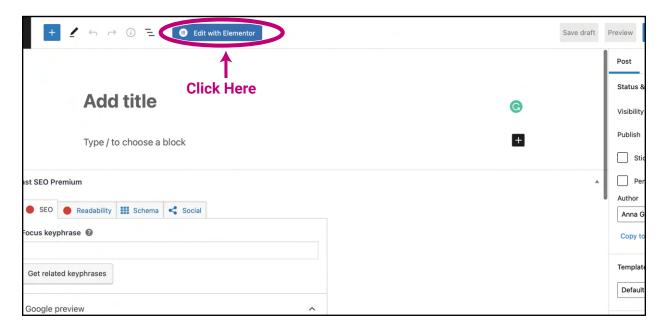